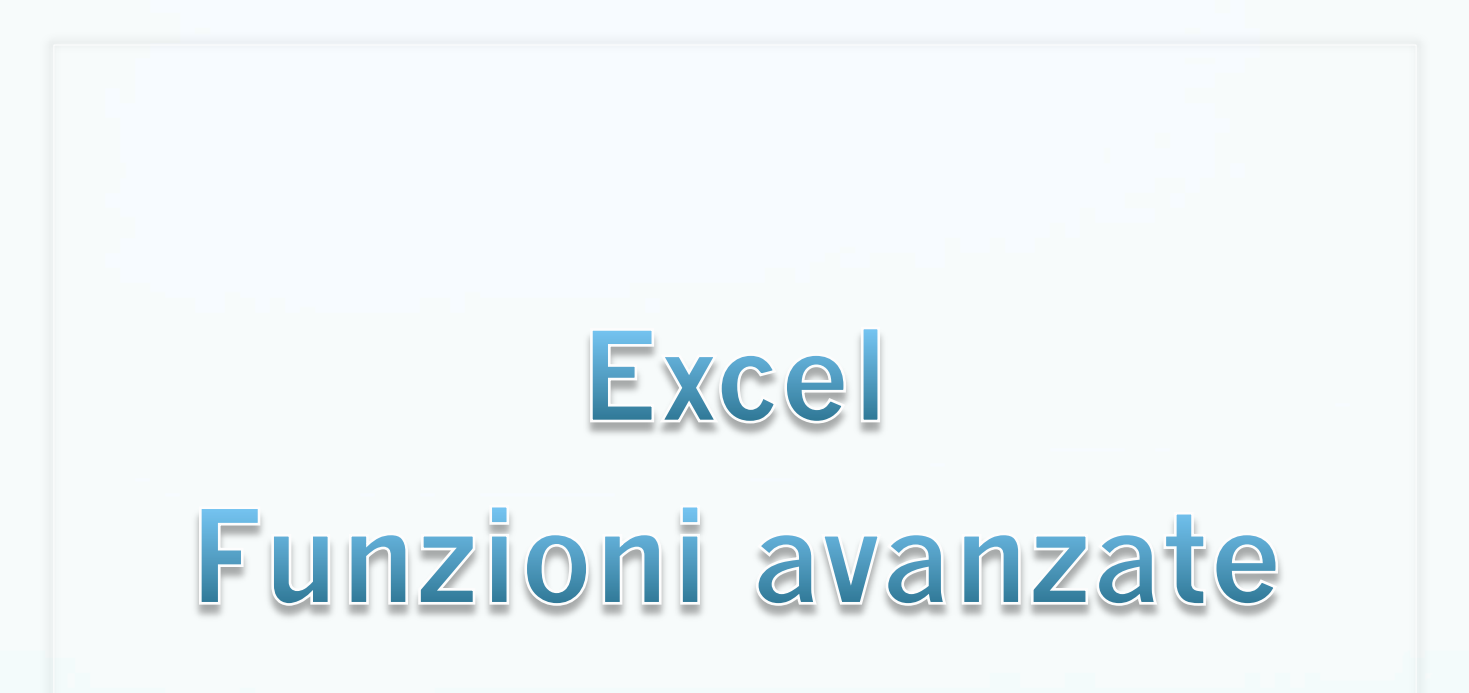

## OGGI e ADESSO

- LE FUNZIONE **OGGI()** e **ADESSO()**
- In una cella digita la funzione **=OGGI()** e premi invio apparirà la data odierna.
- Digitando su un'altra cella la funzione **=ADESSO()**  apparirà l'orario corrente.

Queste due funzioni non prendono argomenti, ovvero tra le due parentesi non si deve inserire nulla.

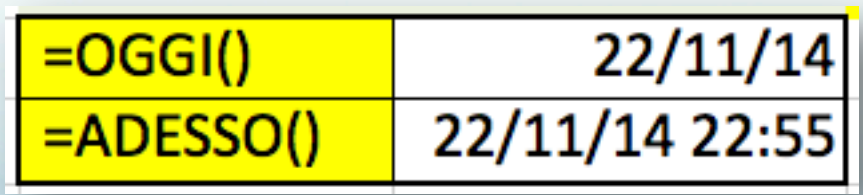

# La FUNZIONE O()

 La funzione **O()**, restituisce VERO se uno o più argomenti inseriti tra le parentesi hanno valore VERO e restituisce FALSO se tutti gli argomenti hanno valore FALSO.

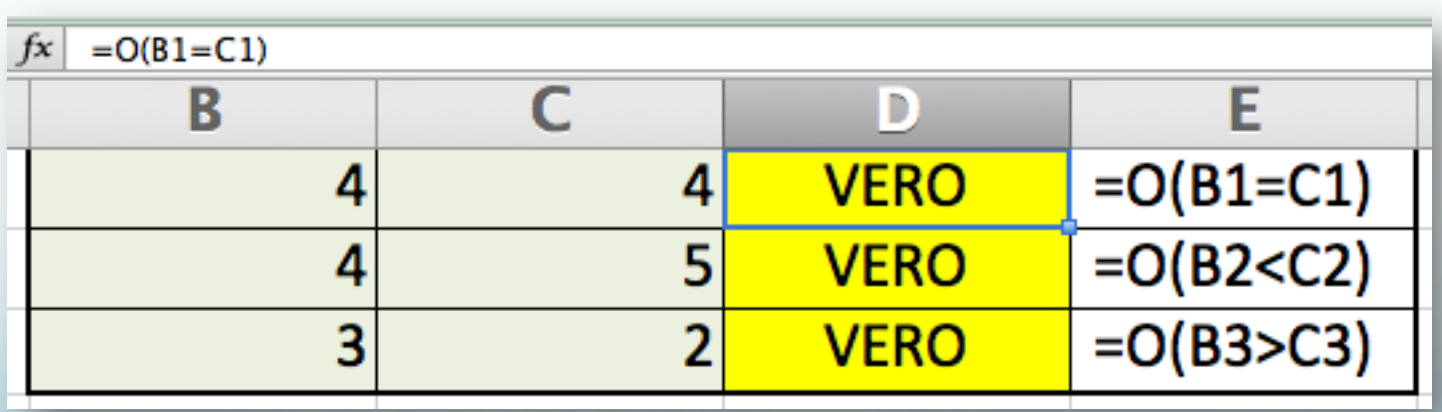

## Operatori di confronto

Operatori di confronto:

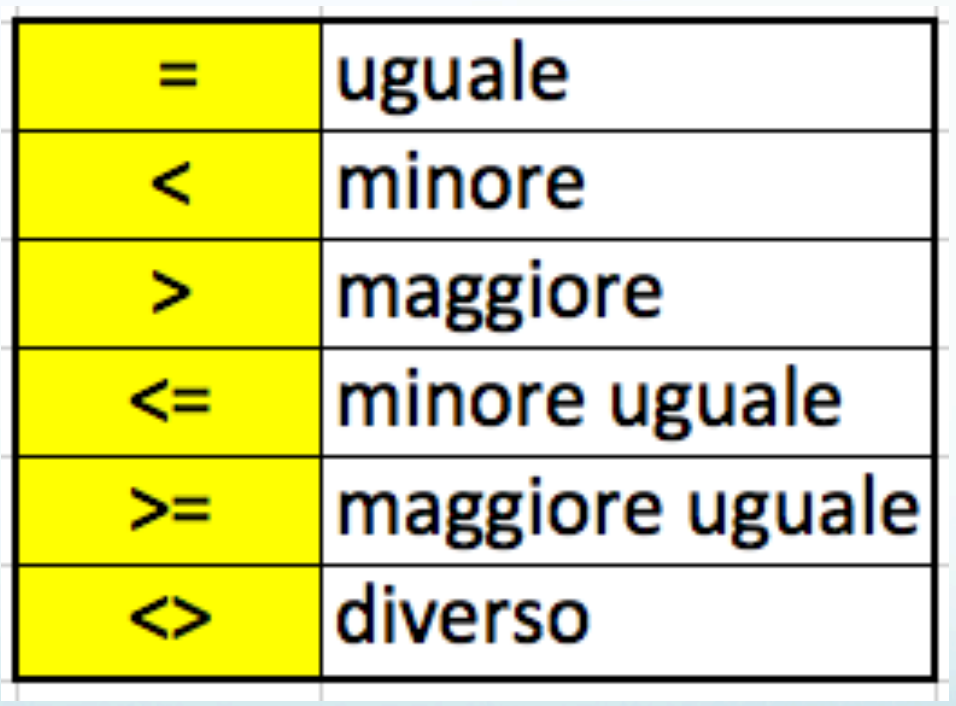

# LA FUNZIONE SE()

 La funzione SE, restituisce un valore se la condizione specificata ha valore VERO e un altro valore se essa ha valore FALSO.

#### **=SE(test; se\_vero; se\_falso)**

## Esempio funzione SE

- 
- Digita nella casella A1 **TEST DI GEOGRAFIA**. Digita nella casella A3 "**Qual è la capitale di…"** e poi di seguito, dalla cella A4 alla cella A8, digita:
	- **ITALIA**
	- **SPAGNA**
	- **GRECIA**
	- **INGHILTERRA**
	- **FRANCIA**
- Salta le colonne B e C,
- Dalla cella D4 alla cella D8, scrivi le relative risposte:
	- **ROMA**
	- **MADRID**
	- **ATENE**
	- **LONDRA**
	- **PARIGI**

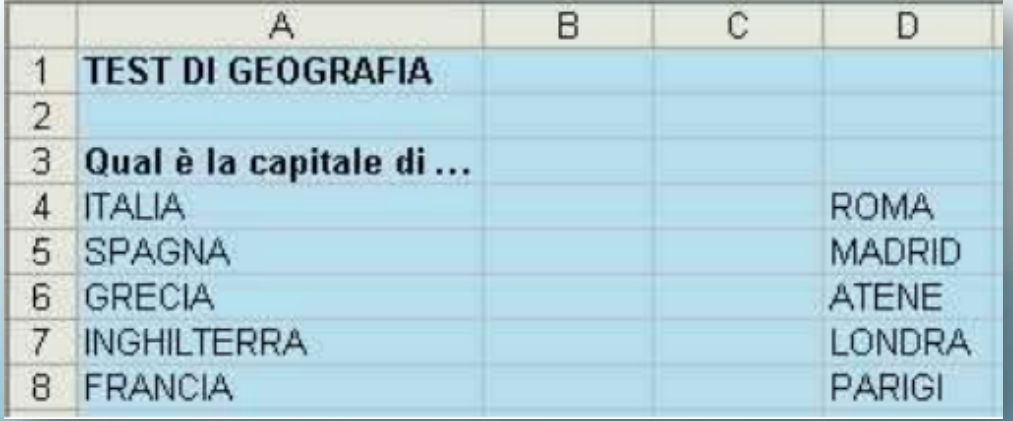

### Funzione SE

Seleziona la cella C4 e digita:

#### **=SE(B4=D4;"esatta";"errata")**

• Significa che se la cella B4 ha lo stesso valore della cella D4, allora scrivi nella cella in cui è inserita la formula (la C4), la parola "**esatta**"; altrimenti scrivi la parola "**errata**".

$$
f_{\mathbf{x}} = SE(B4=D4; "esatta"; "ernata")
$$

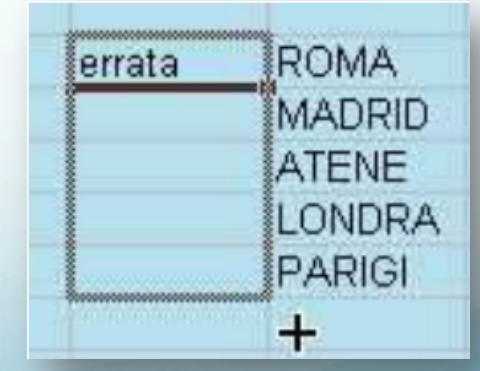

### Nascondi celle

 Per nascondere i risultati seleziona col tasto destro la colonna D e dal menu contestuale clicca sulla voce "Nascondi".

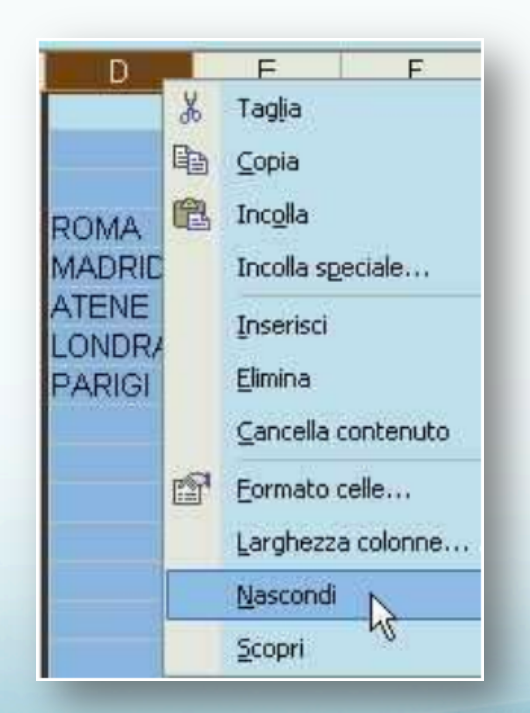

#### Risultato

 Personalizziamo il TEST di Geografia e otterremo il seguente risultato:

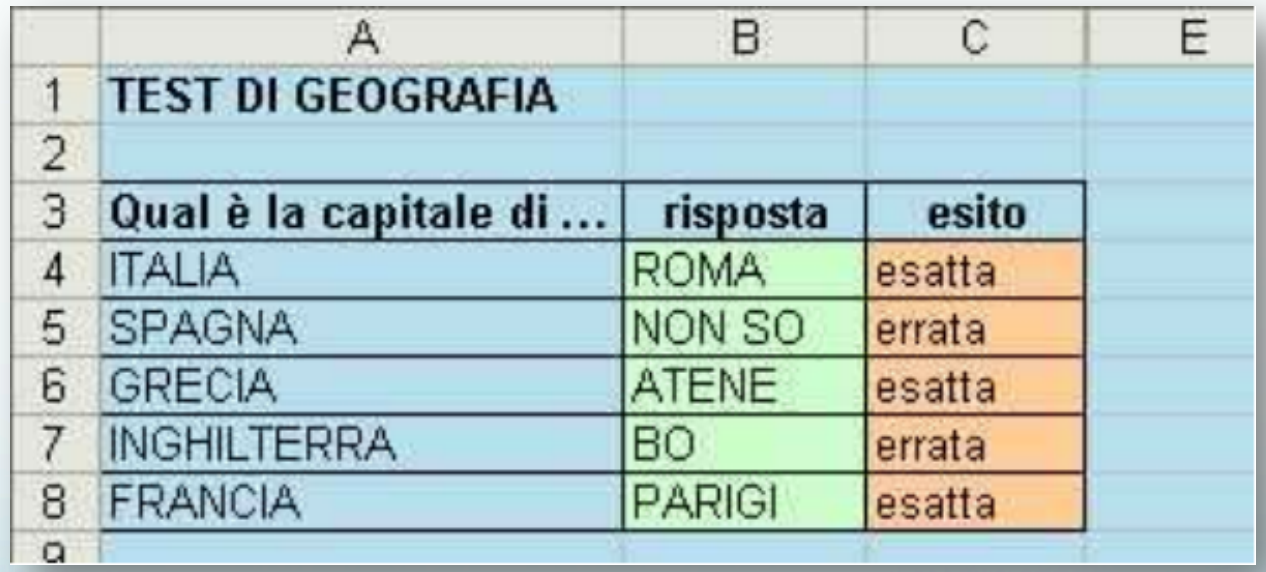

#### **Esercitazione**

Funzione **O** che fa il test sulla casella **MIN** 

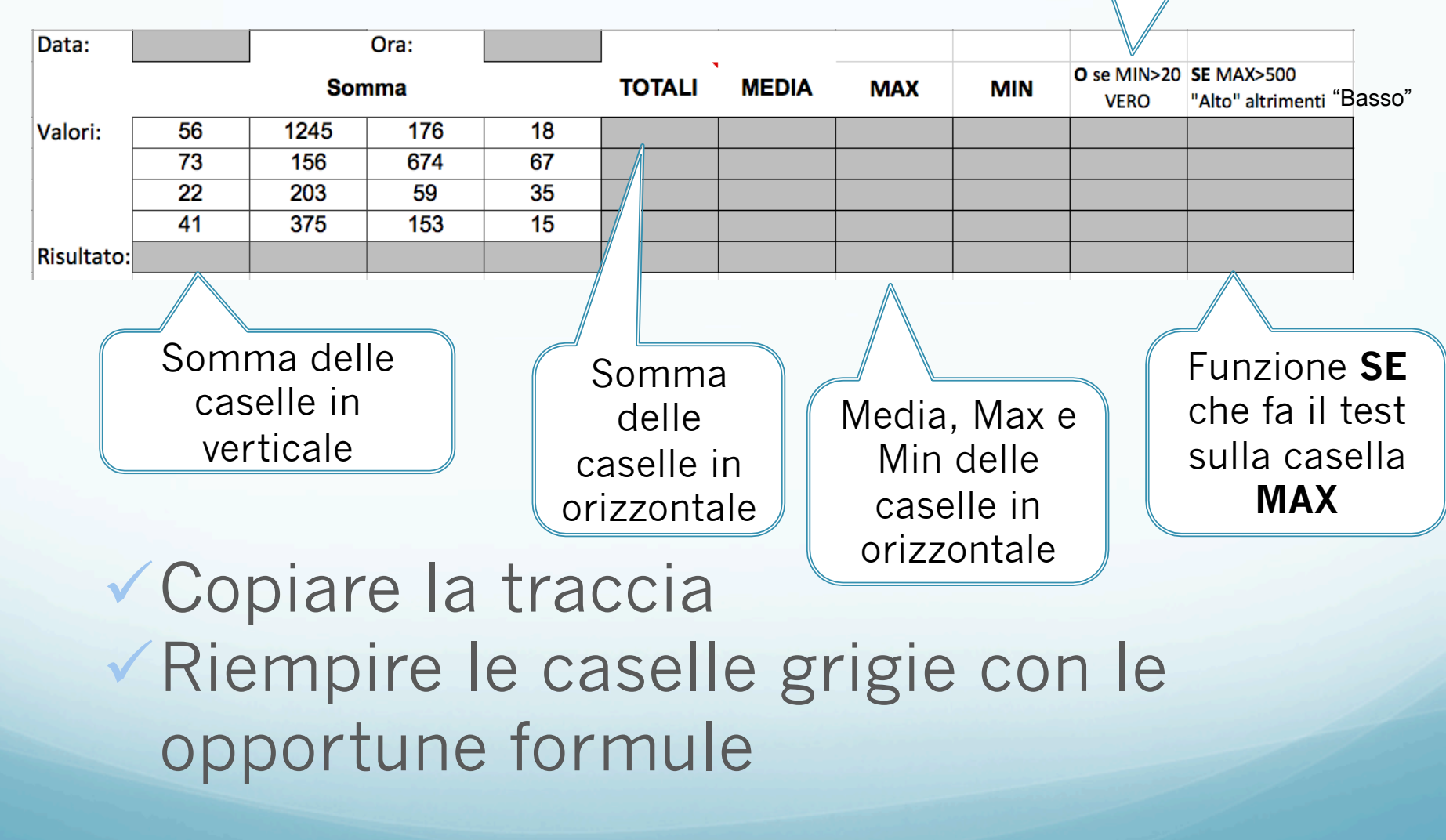